## **BV V‐728** 使 使用操作 作說明 明書

**200 0**萬畫素 **H DMI** 工業相 相機具有可 可移動 **8**條 條橫線或 **8** 條直線**,**最 最高解析度 度為 **1920x1 1080@ 60H Hz**。 為了 了確保安全 全**,**請詳細閱 閱讀操作

包裝 裝部件**:**

**HDM MI** 工業相 相機主機一 台**, 12V** 或 **5V DC** 電 電源一個**,**

介面 面和按鍵功 功能**:**

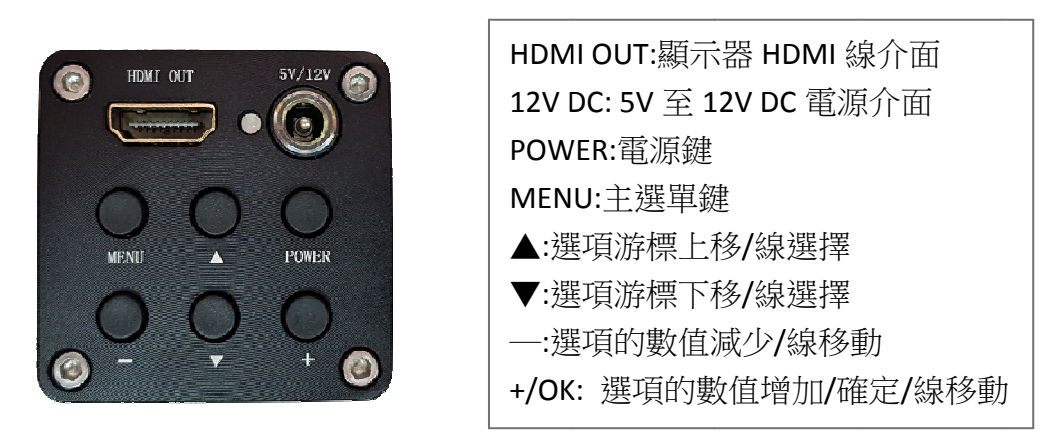

安裝 裝**:**

工業鏡頭安裝在相機的 CS 介面, HDMI OUT 介面和螢幕訊號線連接, 12V DC 介面和 12V 或 5V DC 電源線連接,通上電後指示燈為綠色,說明相機己正常運作

主選 選單操作

按一次 MENU 鍵打開主選單,再按一次 MENU 鍵關閉主選單,打開主選單後,可以看到曝光、白 平衡,數字降噪,標示線等子功能表,通過▲/▼鍵來移動游標去選擇要進入的子功能表,再按 +**/0K** 鍵進入所指向的子功能表。 +**/0K** 鍵進入所指向的子功能表。<br>曝光選項:模式(自動)、快門速度、自動增益控制、感光度、自動曝光亮度等

白平 平衡選項**:**模 模式**(**自動 白平衡**)**、 做一次白 平衡、藍色 色、紅色 、速度等

可通 通過**"+/‐"**鍵 鍵來調整數 數值。

十字 字線移動和 和改變顏色 色**:**

- **1.** 移動**:**主選 選單關閉後 後**,**通過▲**/**▼ ▼鍵來選擇 擇要移動的 的線**,** 可移動 動線是虛線 線**,**再用**+/‐** 鍵來上下 下或 左右移動
- **2.** 改變顏色**:** 線編號**‐>**選 選擇要改變 變顏色的線 線**(1~8)‐>**線 線顏色**‐>**選 選撣顏色。

調整 整最佳影像 像效果**:**

- 1.調整 LED 光源亮度,讓圖像亮度達到一種適合的狀態。
- **2.** 如果物體是有色金屬或覺得顏色有所偏差將"自動白平衡模式"改成"一次白平衡模式"在鏡 頭下放張白紙,打開主選單,白平衡->模式選"一次白平衡"->指向"做一次白平衡"->按+/0K 鍵
- **3.** 如果注重物 物體細節方 方面**,**進入**"** 圖像調整 整**"‐>**找到**"**邊 邊緣增強**"** 用**+/‐**鍵來 來調整數值

常見問題和解決方法**;**

- **1.** 如指示燈為綠色**,**但顯示器沒有圖像**,**請長按住 **1080P/‐**鍵不放 **5** 秒**,**再開關一下顯示器電源
- **2.** 參數調亂了**,**恢復到出廠狀態**:"**設置**"‐>"**工廠復位**"**
- **3.** 液晶顯示器顯示畫面不全、有黑邊**,**請按顯示器上的 **AUTO** 按鍵
- **4. "**設置**"‐>"**視頻輸出模式**"**選擇其它解析度後**,**顯示器無法顯示**,**長按住 **1080P/‐**鍵不放 **5** 秒
- **5.** 鏡頭或成像元件有灰塵**,**請用無水酒精**(**無水乙醇**)**清洗或用眼鏡布擦拭

## 相機參數

- **1.** 成像元件 **200** 萬 **1/2.8** 英寸 **CMOS,**有效圖元 **1920X1080,**幀率 **60** 幀**/**秒**,**清晰度 **900** 線。
- **2.** 採用 **CS** 鏡頭介面**,**可以選用任意 **CS** 介面的鏡頭。
- **3.** 電源輸入**: +5V** 到**+12V DC, +5V** 時最大工作電流 **450mA, +12V** 時最大工作電流 **200mA,**